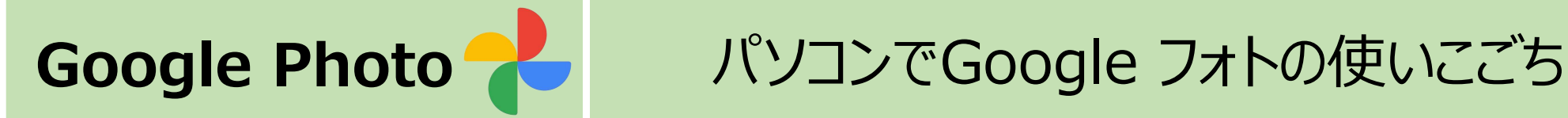

# ①スマホの小さな画面で写真を見るより、**大きな写真で閲覧が可能**

# ②スマホで撮影した**写真をパソコンへ取り込むのが容易**にできる。

# ③カメラで撮った写真をパソコンからGoogleフォトにアップロードすれば 写真を持ち運べる

※無料15GBが満杯となる恐れがある場合は、Googleアカウントを 新規取得追加して、新たに15GBのGoogleフォト容量を確保する。

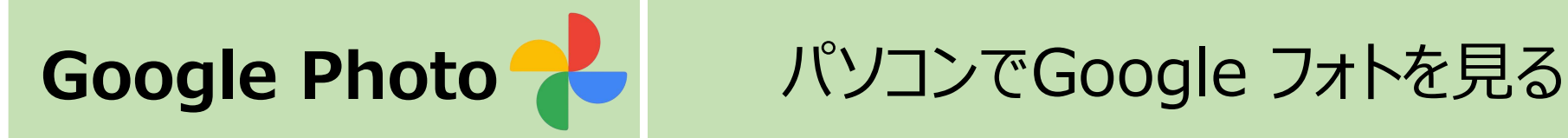

① パソコンブラウザで Googleフォトにアクセス

⇒https://www.google.com/intl/ja/photos/about/

② Googleアカウントでログイン 初めて利用する場合は、画面右上のアイコンをクリックし、 Googleアカウントとパスワードを入力してログインします。

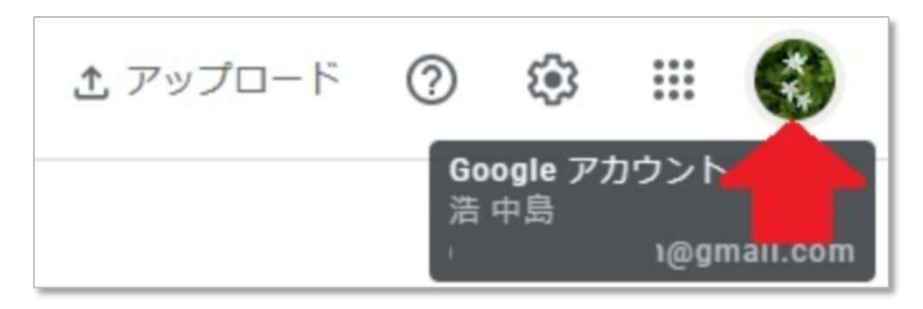

③ 複数のGoogleアカウントを利用中は、アクセスしたいGoogleアカウント にGoogleフォトでログインする

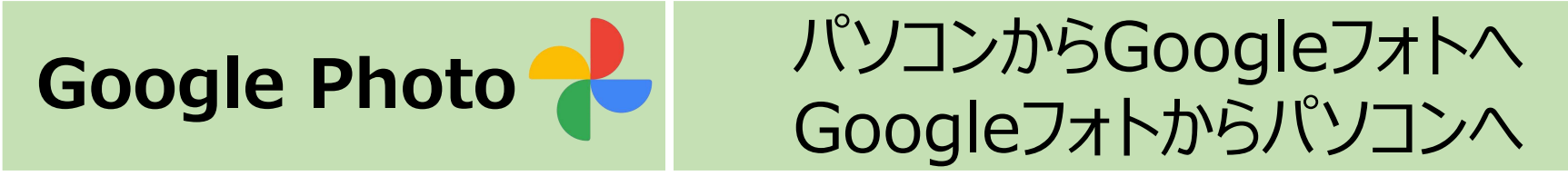

# **①パソコンの写真をGoogleフォトにアップする方法**

・画面右上の アップロ―ドをクリックし

アップロード元を『パソコン』と選択する。

・パソコン内保存の写真データを選択し『開く』をクリック。これでGoogleフォト に写真がアップロード・保存される。

**②Googleフォトからパソコンへ写真を(1枚毎に)ダウンロードする方法** ・ダウンロードしたいGoogleフォト内の写真を選択し拡大表示する。

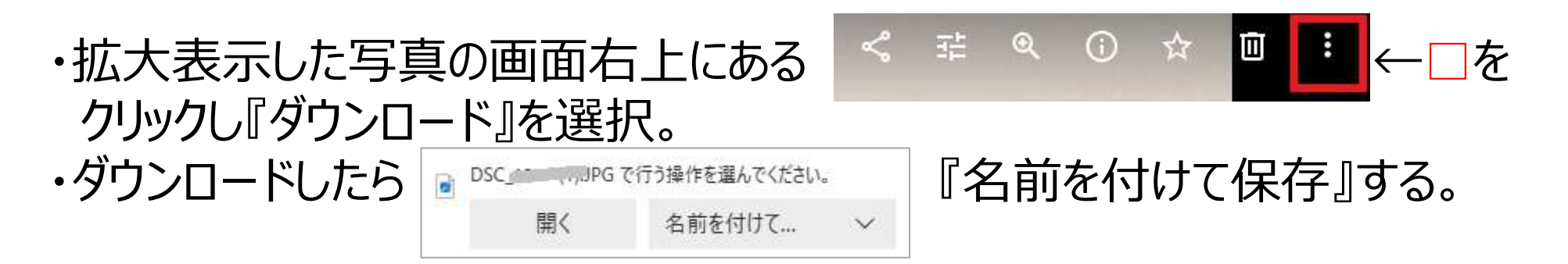

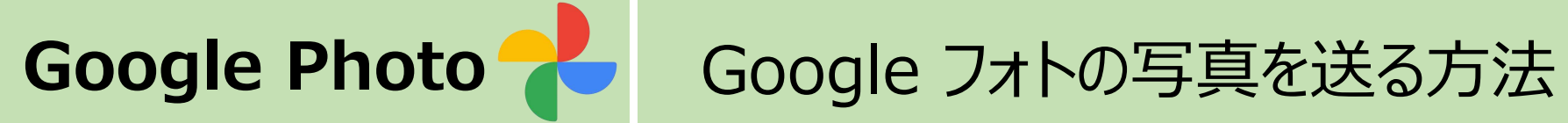

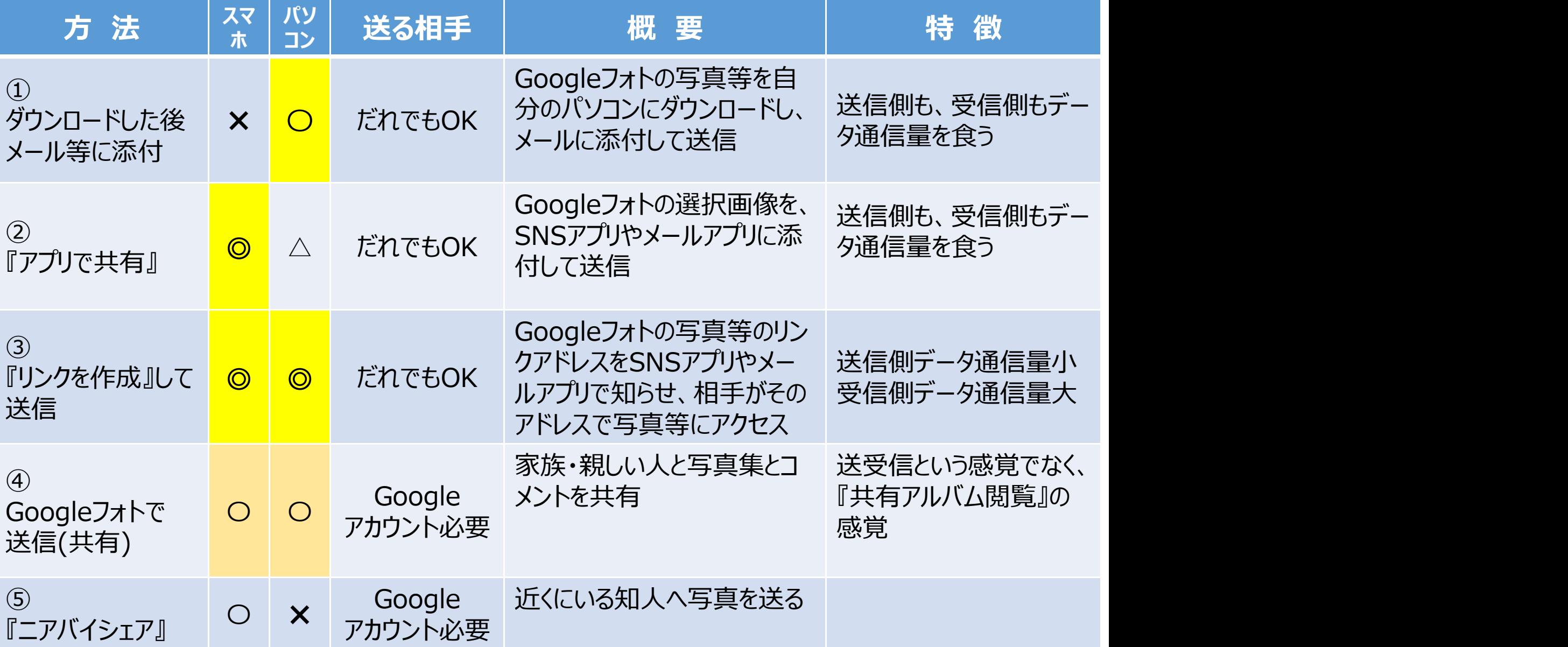

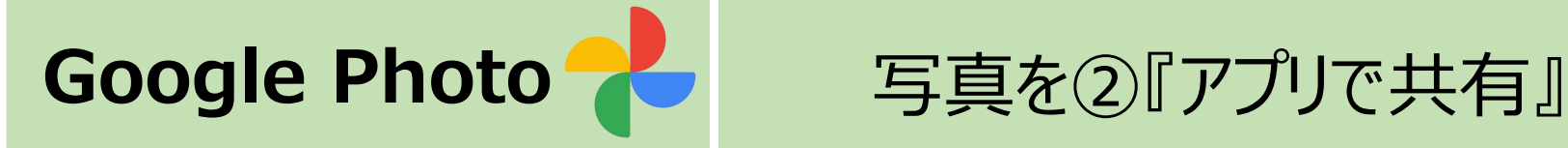

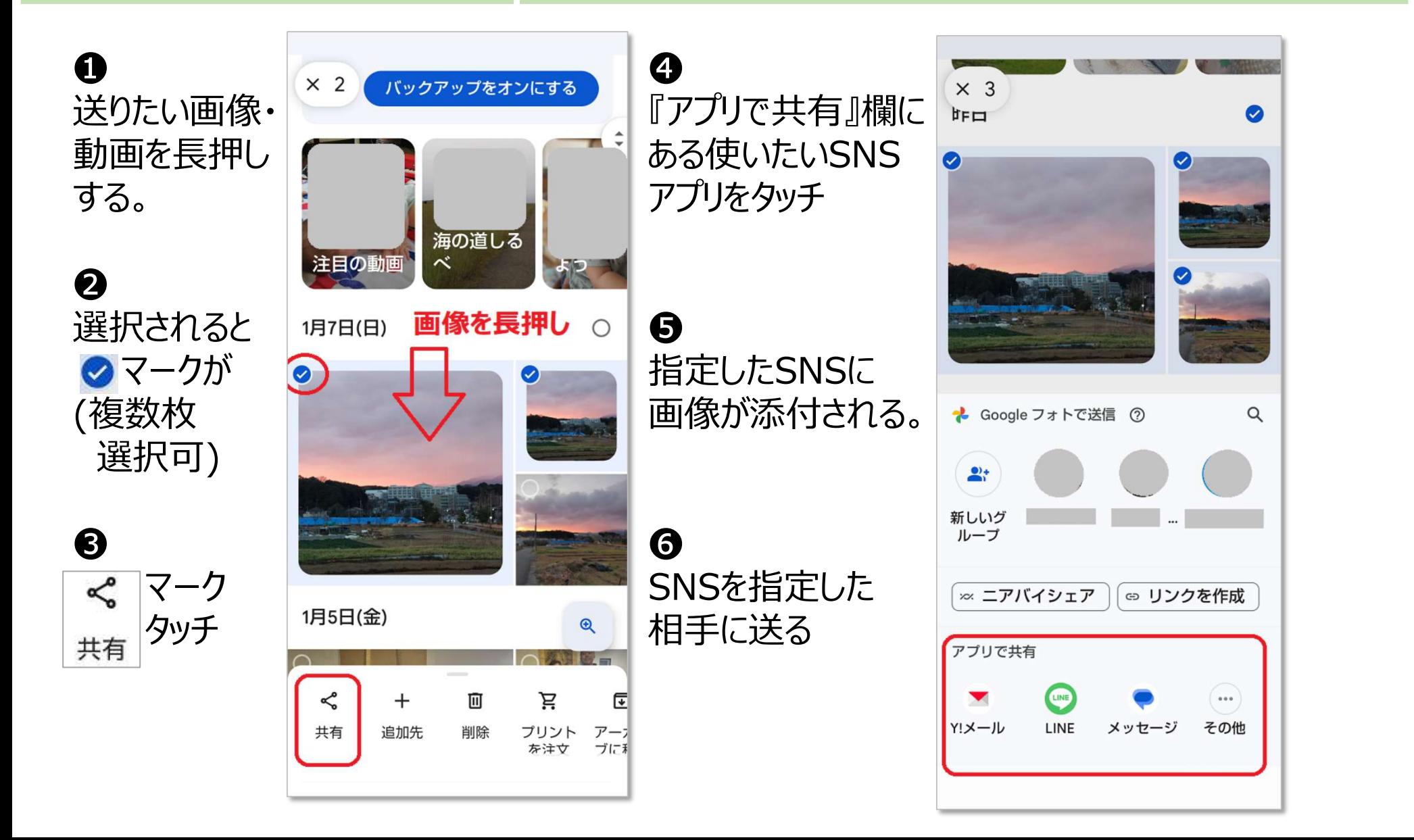

**Google Photo** ③『リンクを作成』して送信

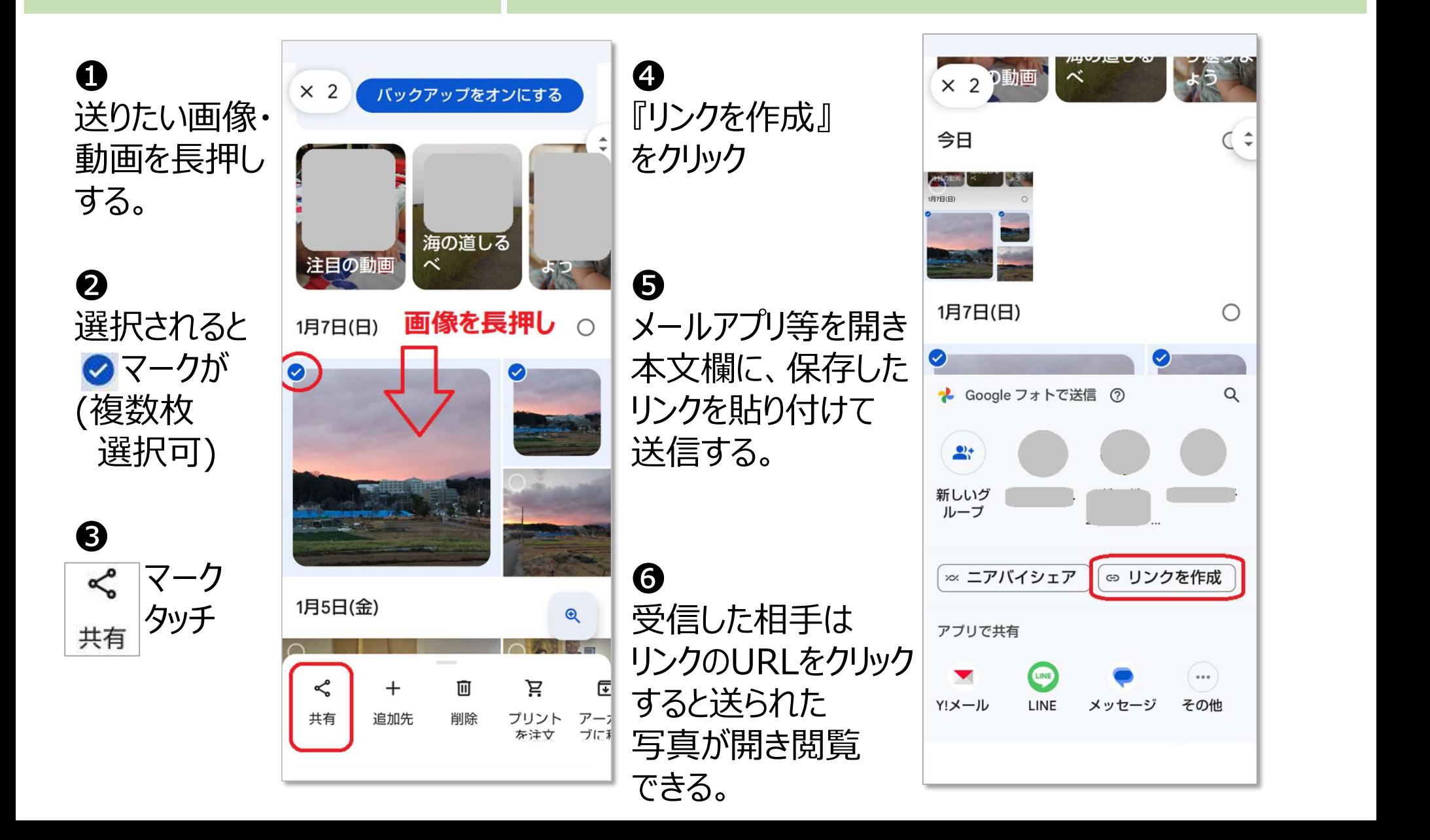

## **Google Photo** 『リンクを作成』して送信した事を止める方法 【Android版】

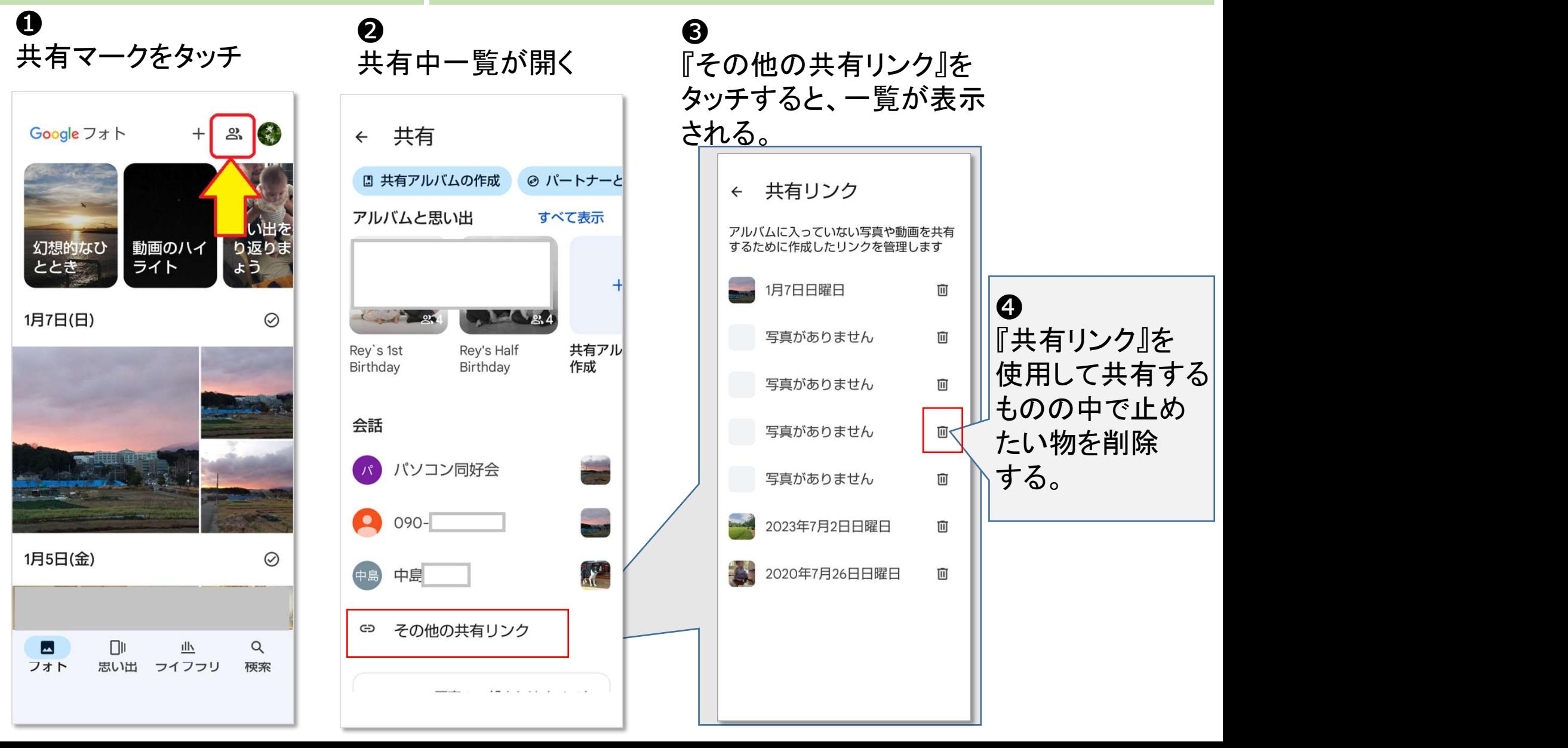

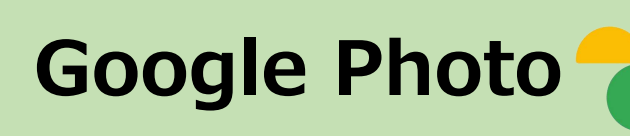

## **Google Photo 2 「Googleフォトで送信』した事を止める方法** 【Android版】

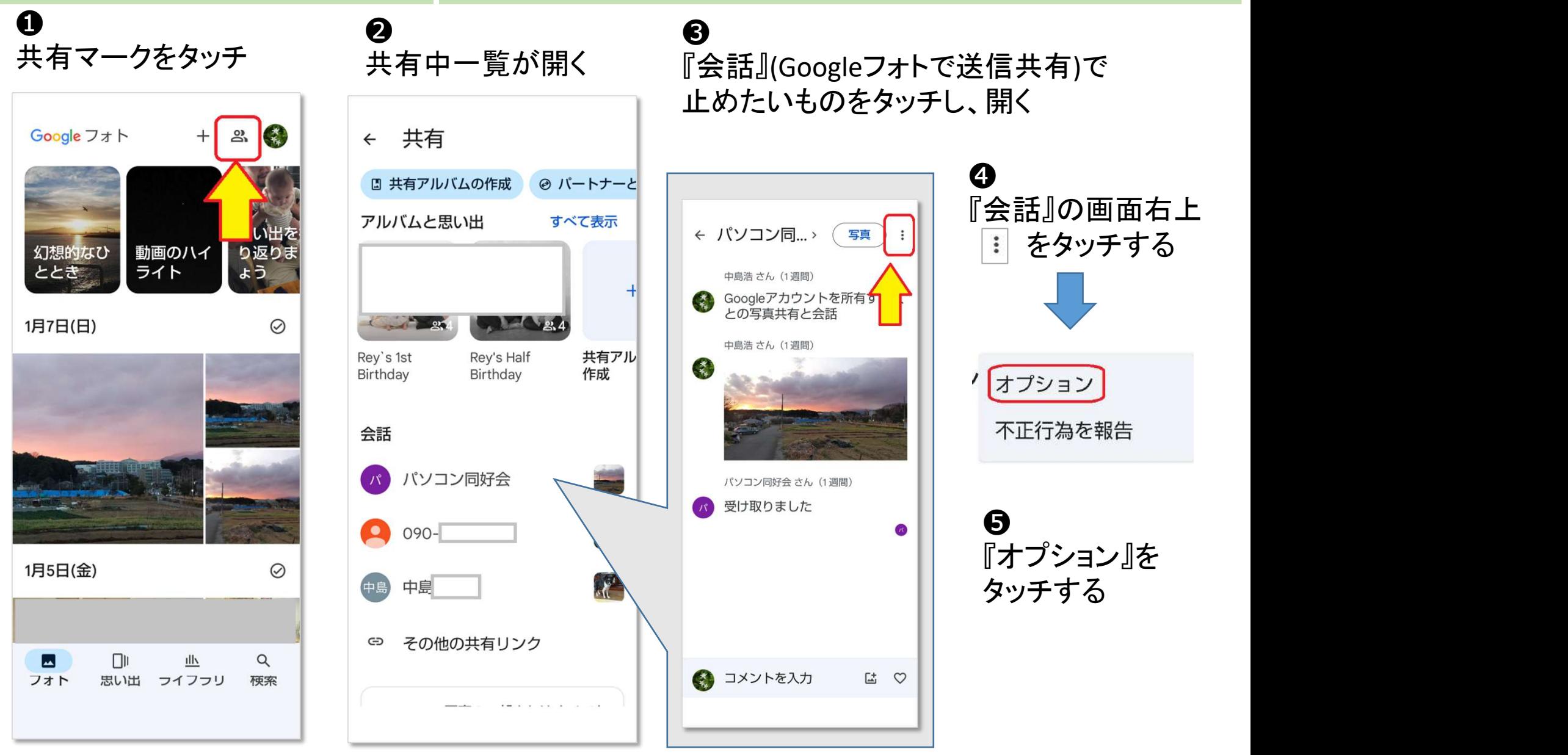

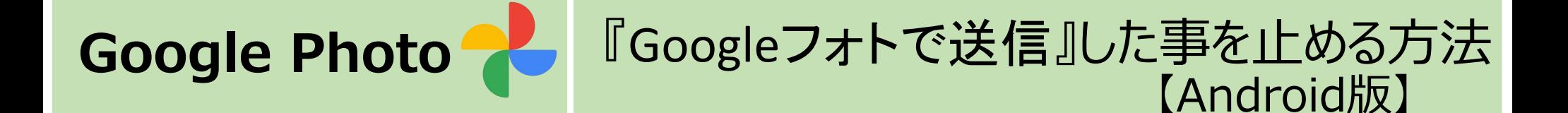

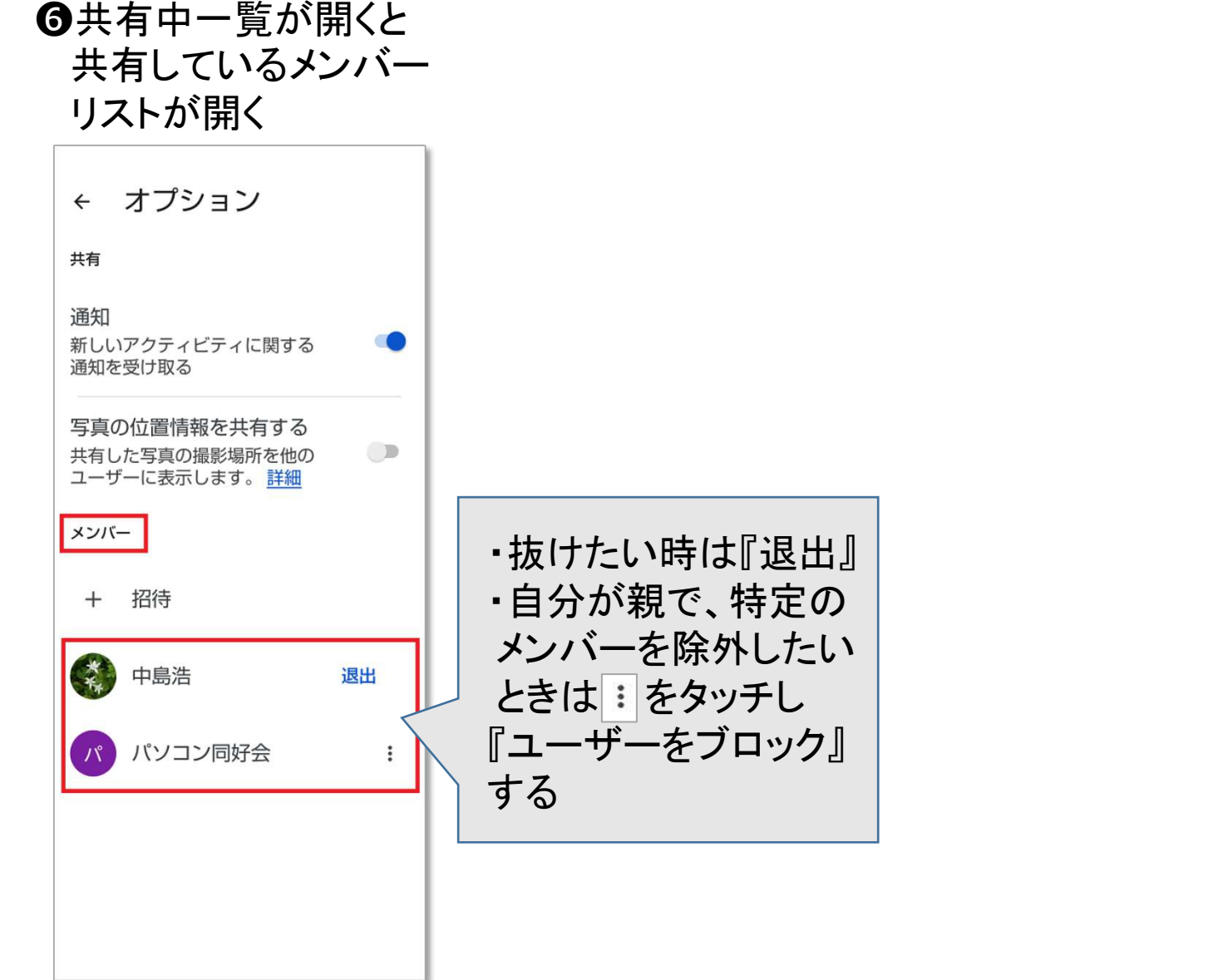